## **[BackGrounds Adaptables Con](https://blog.hostdime.com.co/backgrounds-adaptables-con-adaptivebackgrounds-js/) [AdaptiveBackgrounds.Js](https://blog.hostdime.com.co/backgrounds-adaptables-con-adaptivebackgrounds-js/)**

Cuando mostramos algo en la **[Web](https://blog.hostdime.com.co/web/)**, muchas veces encontramos dificultades para decidir qué fondo es más adecuado para usar. Una mala combinación del fondo con el contenido puede afectar sustancialmente la experiencia del usuario. Algunos diseñadores, prefieren utilizar algunos de los colores dominantes en el interior del propio contenido, para esto compartiremos con ustedes **AdaptiveBackgrounds.js,** este plugin puede tomar el color dominante y usarlo como background, todo automáticamente y sin mucho código.

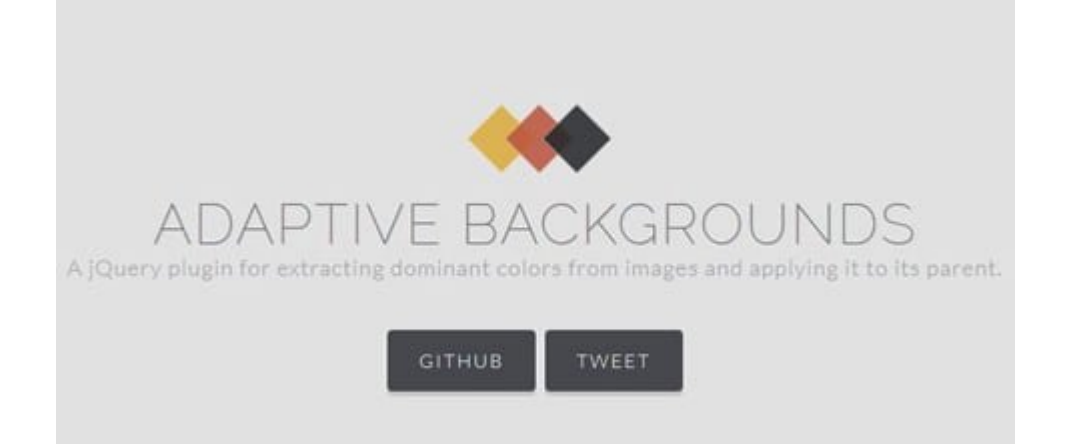

**[AdaptiveBackgrounds.js](http://briangonzalez.github.io/jquery.adaptive-backgrounds.js/)** es un plugin gratuito de **[jQuery](https://blog.hostdime.com.co/jquery/)** que le ayuda a adaptar fácilmente el color más dominante en su contenido. Fue construido a partir de [RGBaster](https://github.com/briangonzalez/rgbaster.js), hecha por el mismo desarrollador.

Básicamente, es un **plugin** para extraer la **[paleta de colores de](https://blog.hostdime.com.co/como-obtener-la-paleta-de-colores-de-una-imagen/) [una imagen](https://blog.hostdime.com.co/como-obtener-la-paleta-de-colores-de-una-imagen/),** el cual llega al color dominante. La primera vez que se carga la página, el plugin extrae el color de la imagen. El color extraído se aplica entonces a la matriz de la imagen. Puedes ver cómo funciona en el siguiente gif:

## **Primeros Pasos**

**AdaptiveBackgrounds.js** requiere la biblioteca **[jQuery](http://jquery.com/download/)** para trabajar. A pesar de que está construido en base de **RGBaster**, no es necesario incluir más. Usted puede obtener el archivo plugin en su **[página de GitHub](https://github.com/briangonzalez/jquery.adaptive-backgrounds.js)**.

Entonces podra incluir todos los archivos necesarios en su proyecto, de la siguiente manera:

```
[html]
<script type="text/javascript" src='js/jquery.js'> </ script>
<script type="text/javascript" src='js/jquery.adaptive-
backgrounds.js'> </ script>
[/html]
```
## **Adaptar El Color dominante**

Una vez añadido los archivos necesarios, probaremos esta herramienta, y lo utilizan para extraer el color dominante de esta imagen [Double Arch](https://www.flickr.com/photos/60999792@N06/12724451335/in/explore-2014-02-23) de [Kartik Ramanathan,](https://www.flickr.com/photos/60999792@N06/) luego aplicarlo al elemento padre.

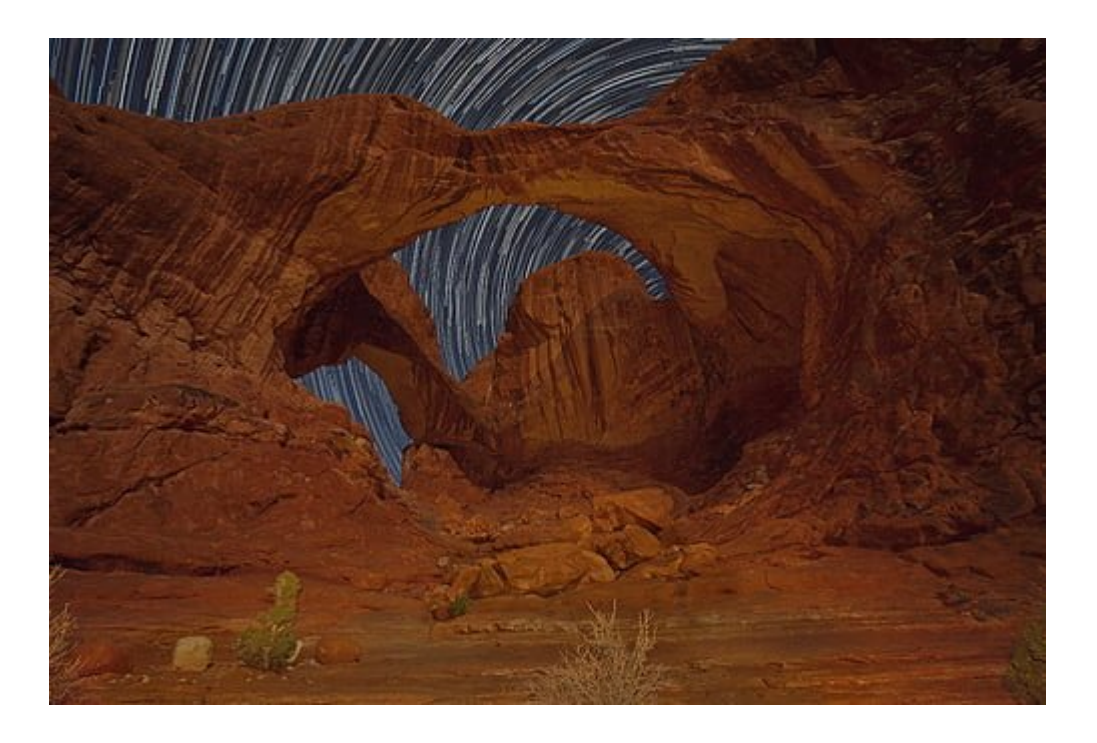

Para que el color dominante se aplique en un elemento, se debe

```
poner la imagen como el hijo de la misma. Dentro de la
etiqueta img, y dar el atributo data-adaptive-background, como
tal, de manera que el script pueda obtener el color:
<html><div class='wrapper'>
<img id=»img» src=»images/double-arch.jpg» data-adaptive-
background='1′>
\langlediv></html>
Si usted pone el img directamente en el body, entonces todo el
body será aplicado con el color dominante.
A continuación, llamaremos el plugin añadiendo este pequeño
código javascript:
[i]<script type="text/javascript">
$(document).ready(function(){
$.adaptiveBackground.run()
});
</script>
[ / j s]Y así tendremos el color dominante aplicado a la imagen.
```
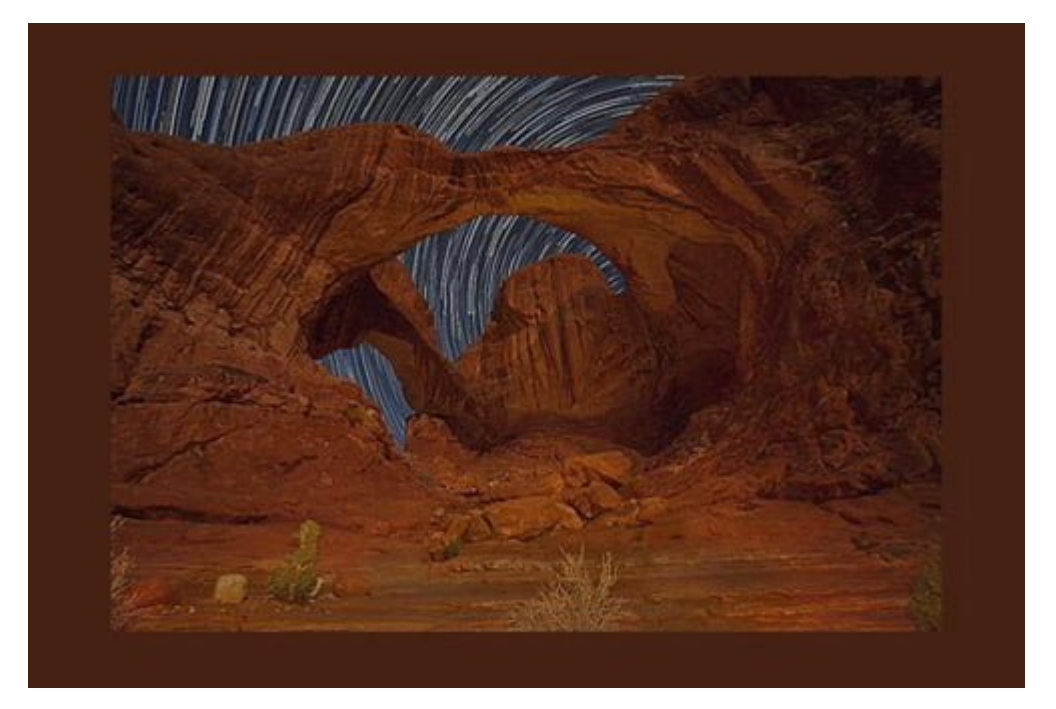

Como vemos, se ha aplicado un color bastante estático, podremos mejorar enormemente esto. Para mas ejemplos visita la pagina de [ejemplos de este plugin](http://briangonzalez.github.io/jquery.adaptive-backgrounds.js/), si quiere saber como funciona este plugin puedes [visitar su documentación.](https://github.com/briangonzalez/jquery.adaptive-backgrounds.js) Esperamos haya sido de gran utilidad.